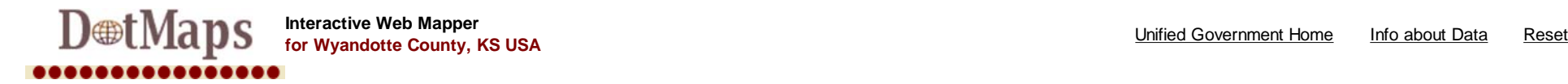

Toolbar

http://www2.wycokck.org/dotmaps/pviewer/toolbar.htm

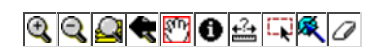

Find Parcels by Parcel-ID

**Find Parcels by Address** 

Locate Address/Intersection

**Legend Print Map** 

Overview Map Help

1 of 1

## **Print Map**

Title to display on Map:

Fairfax

Print this Map View

NOTES

.<br>(1) Enter your preferred title in the field above.<br>(2) Click on "Create Print Page" to open a new Browser window with the Map Image, Overview Map Image, and Legend displayed. You can then use the File/Print menu item to

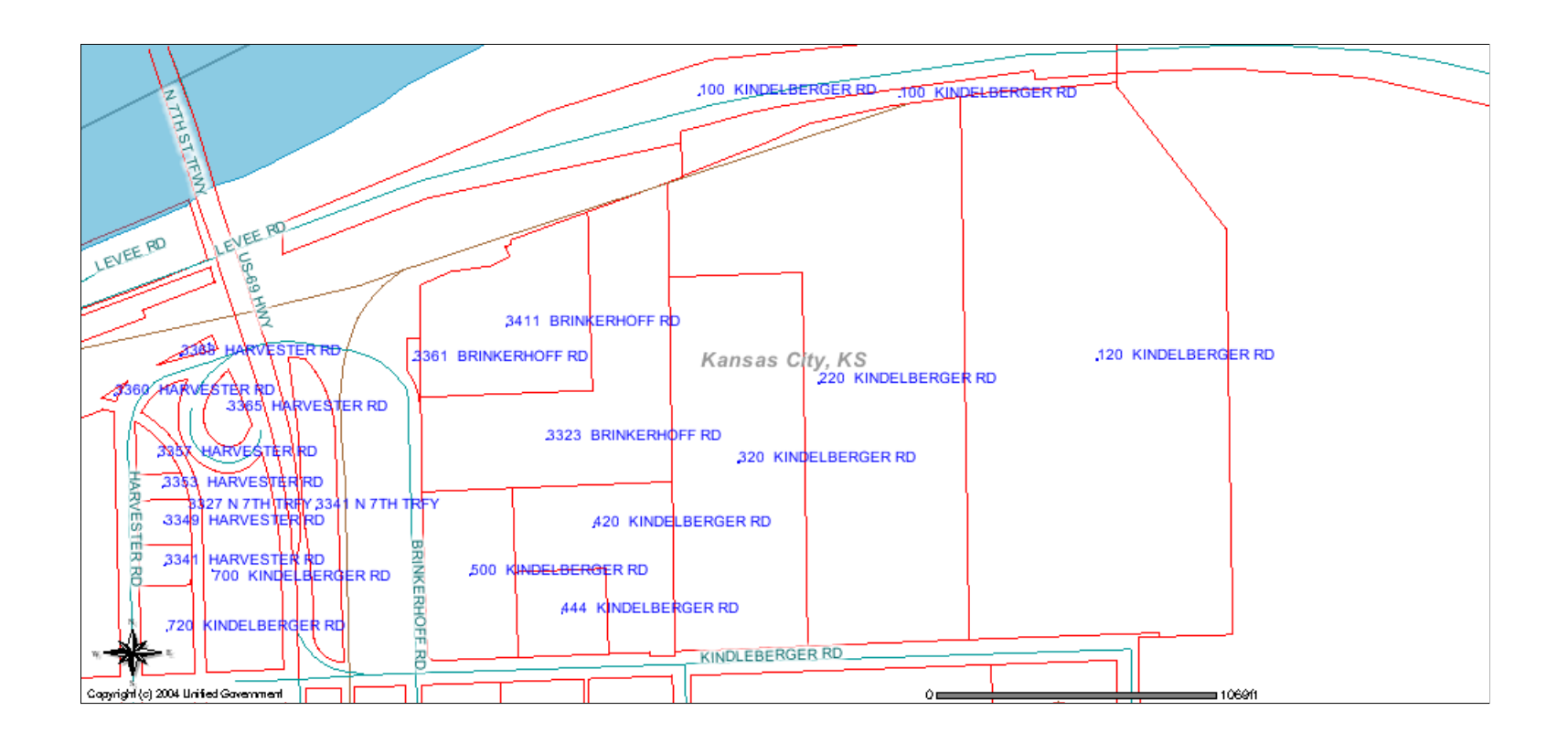

Untitled

http://www2.wycokck.org/dotmaps/pviewer/text.htm

## **Layers**

Click to expand/collapse groups... **Parcels** Parcels Parcel Addresses **Aerial Photography Districts Census Geography Transportation Reference Natural Features Cultural Features** Refresh Map

## NOTES

1. Layer names in *GRAY ITALICS* are not visible at current map scale. 2. Layer names with BACKGROUND represent ACTIVE LAYER. Click on layer name to activate layer.

ModeFrame

Current Tool: **Pan**

Untitled

http://www2.wycokck.org/dotmaps/pviewer/bottom.htm

Active Layer: **Parcels**

Default Form

http://www2.wycokck.org/servlet/com.esri.esrimap.Esrimap?ServiceName=aegis\_public\_shap...